## 更新料に関わる処理方法

機器を登録して 1 年経過すると更新料が発生します。 更新料が発生した伝票は点検・整備データの新規登録が出来ません。(閲覧や出力は可能)

ログブック画面に表示される「点検・整備記録簿更新」ボタンをクリックして更新させます。 なお、クリックすると 110 円(税込)がポイント課金されます。

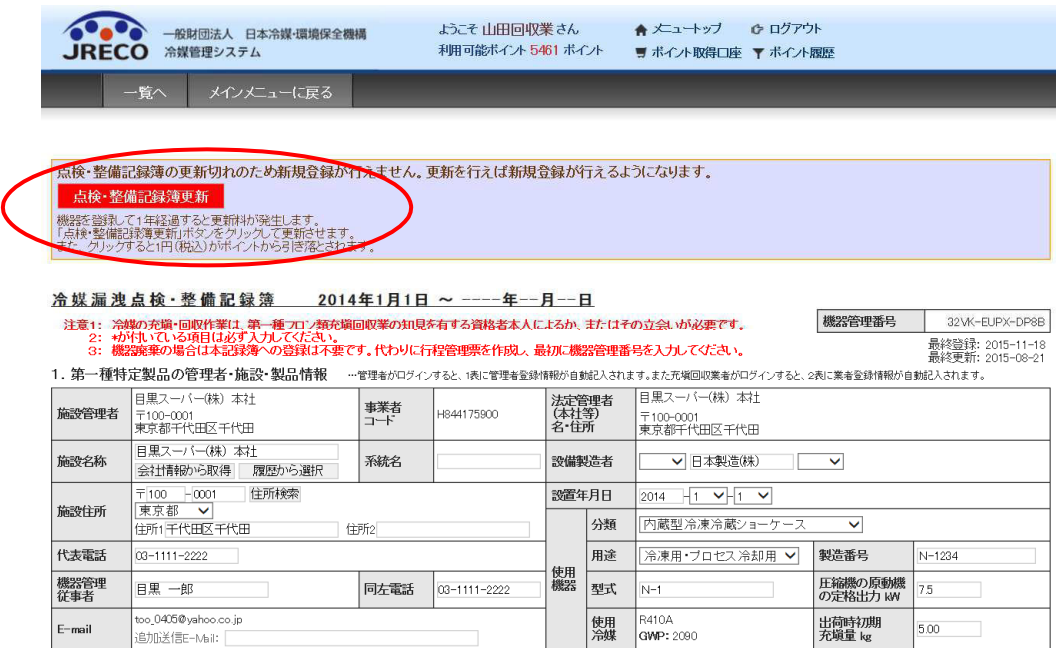

更新料が発生した伝票は、下記のように機器管理番号が赤字で表示されています。

| 19 | $2015 - 11 - 18$ | YNM2-2AVG-UT4E | 利用可能 | 35.40 | $2015 - 08 - 12$ | 6件      |
|----|------------------|----------------|------|-------|------------------|---------|
| 20 | $2015 - 11 - 18$ | 3TZW-KG3C-R8MY | 利用可能 | 21.24 | $2015 - 09 - 04$ | 9件      |
| 21 | $2015 - 11 - 18$ | 32VK-EUPX-DP8B | 利用可能 | 14.63 | $2015 - 10 - 08$ | 4件 (1件) |
| 22 | $2015 - 08 - 28$ | DM43-ZZF6-YUA8 | 利用可能 | 10.45 | $2015 - 08 - 28$ | 2件      |

## なお、簡易点検のみを登録している伝票は、閲覧ボタンを押した時点では「点検・整備記録簿更新」ボタン の表示は出ません。

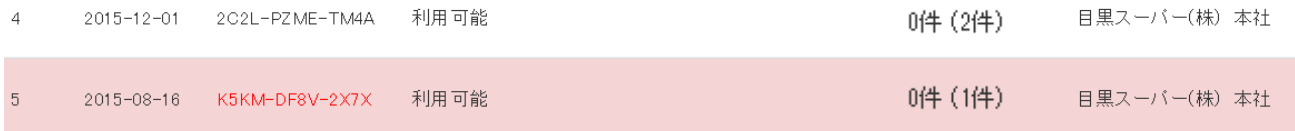

「簡易点検」のボタンを押した時に表示されます。

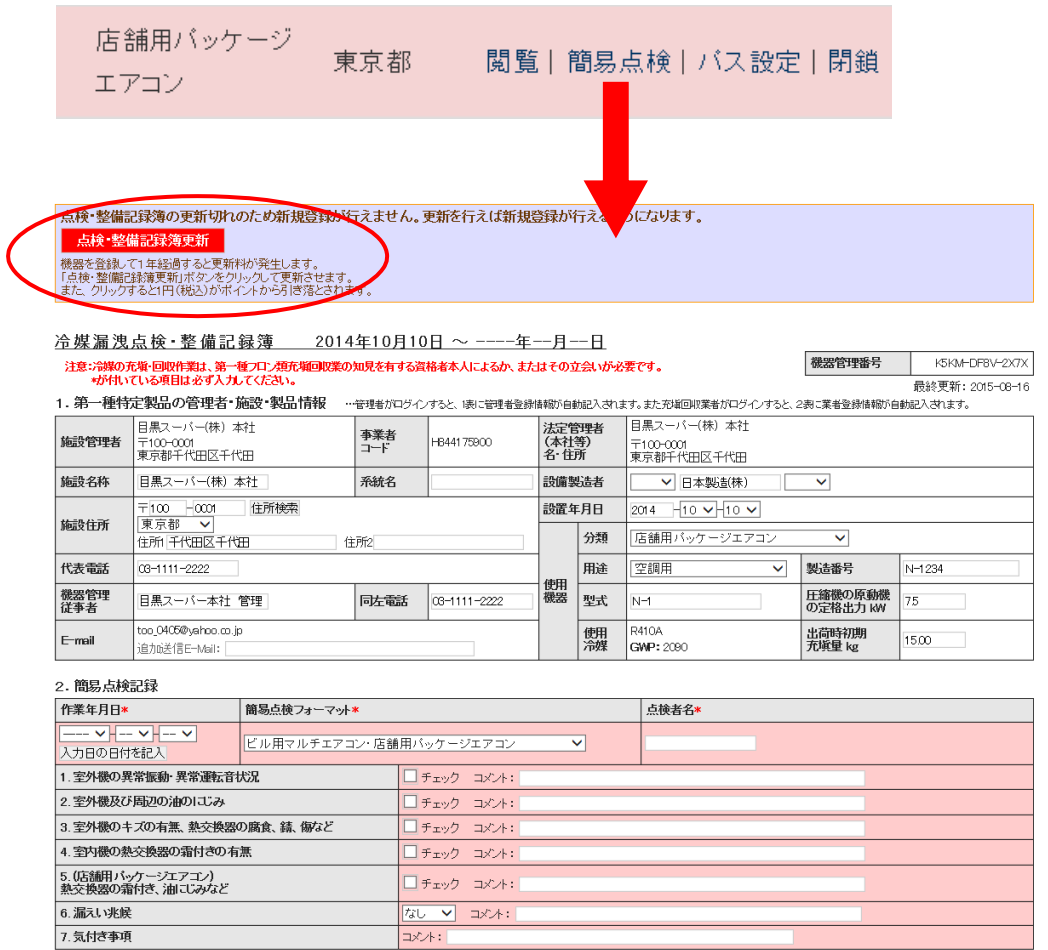

## 【管理者が複数のログブックを一括で更新する方法】

管理者は RaMS にログイン後、ログブック機器一覧で複数のログブックをまとめて更新することができます。

①管理者がログインしたログブック機器一覧の「最終更新日」欄に設けたチェックボックスにチェックを入れて、 表題部の「更新」をクリックすると、まとめて複数のログブックの更新ができます。

②上記操作による更新費用は管理者にお支払い戴きます。〔110 円(税込)×台数分〕

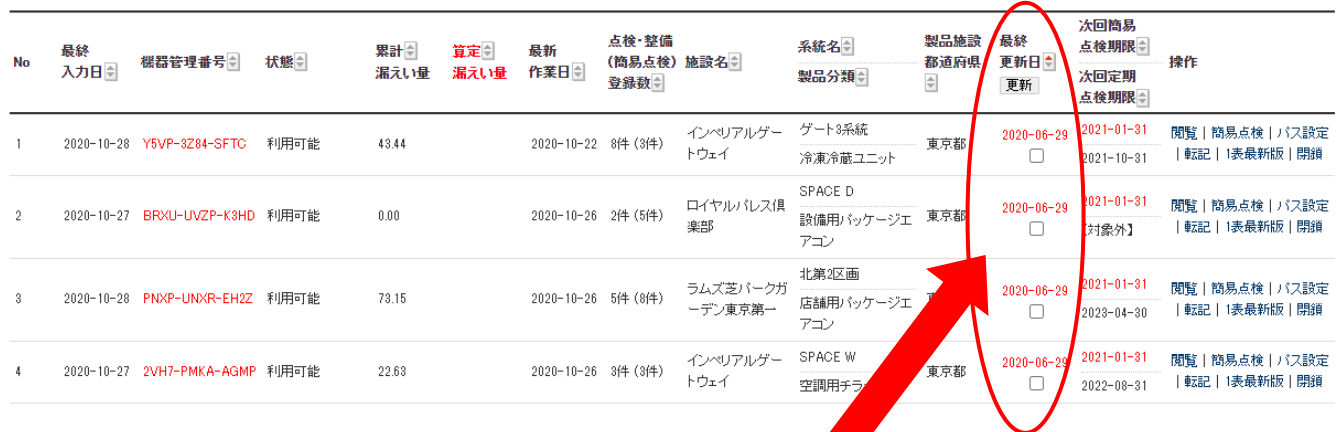